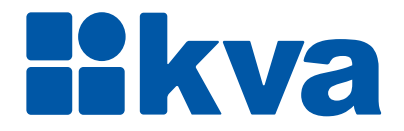

# **Controlador Lógico Programável K60XS**

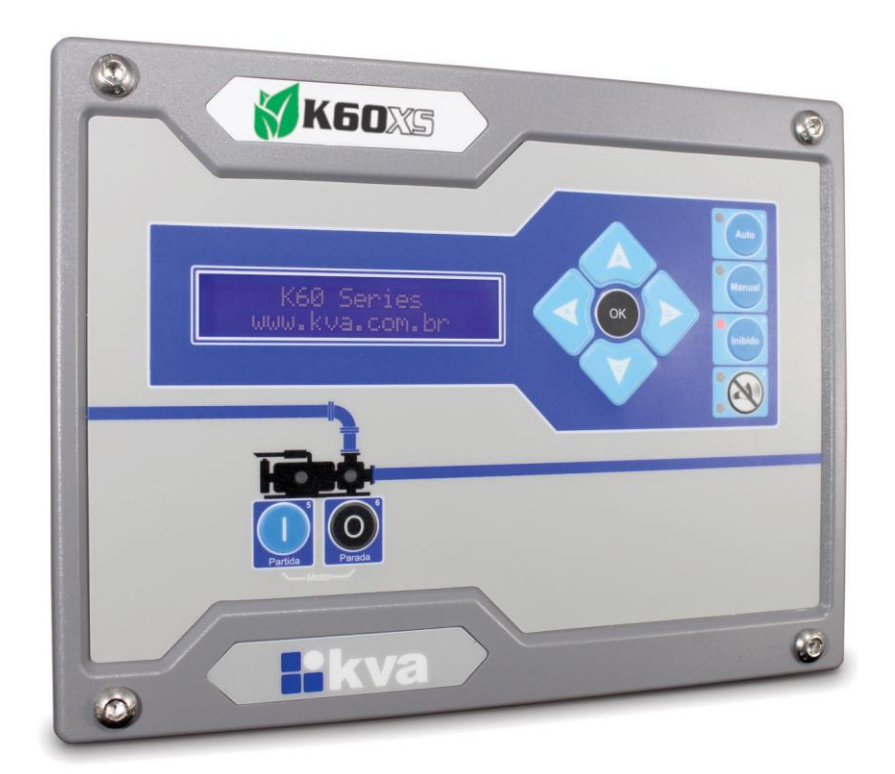

**Manual de Instalação e Operação** Revisão 02

## **Manual de Instalação, Operação e Manutenção**

Modelo: K60XS Versão: 1.0 Idioma: Português Revisão: 02 Novembro 2022

### **PREFÁCIO**

Chamamos a sua atenção para o conteúdo deste Manual. A seguir, citamos alguns pontos importantes que devem ser observados durante a instalação, utilização e manutenção do seu controlador, para que ele possa operar durante vários anos, livre de problemas.

Antes de utilizar este equipamento pela primeira vez, é importante ler completamente este manual. Todas as operações e intervenções necessárias neste equipamento deverão ser realizadas por um técnico qualificado. A não observância das instruções pode causar danos pessoais e/ou danos materiais. O nosso serviço de suporte técnico está pronto para fornecer qualquer informação adicional que você achar necessária.

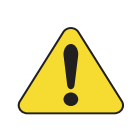

#### **ATENÇÃO!**

Para evitar danos ao sistema de controle que utiliza um dispositivo permanente de carregamento da bateria, verifique se o dispositivo de carga está desligado antes de desconectar a bateria do sistema.

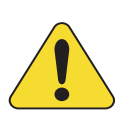

#### **ATENÇÃO!**

#### **A instalação deve incluir o seguinte:**

• A fonte de alimentação principal do controlador bem como todas as entradas de tensão, contínua ou alternada, devem ser devidamente protegidas com fusíveis, de acordo com as instruções deste manual.

• Um interruptor ou disjuntor deve ser incluído na instalação para o desligamento da alimentação do equipamento. O interruptor ou disjuntor somente irá remover energia para a unidade, tensões perigosas podem ainda estar conectadas a outros terminais da unidade.

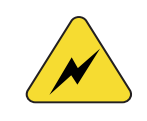

Os procedimentos de instalação, parametrização, calibração e verificação devem ser realizados somente por pessoal qualificado e conhecedor dos riscos decorrentes do manuseio de equipamentos elétricos.

As diferentes situações descritas neste manual estão acompanhadas de recomendações ou símbolos para alertar o operador para os riscos de acidentes. É vital que o operador tome conhecimento e compreenda os seguintes símbolos de advertência:

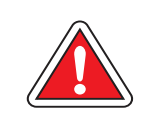

#### **CUIDADO!**

Indica uma situação potencialmente perigosa que, se não for evitada, pode resultar em ferimentos graves e até mesmo levar à morte.

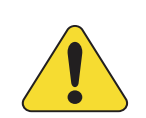

#### **ATENÇÃO!**

Chama a sua atenção para uma situação com potencial risco de funcionamento inadequado ou dano ao equipamento.

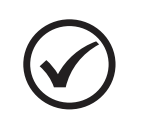

#### **NOTA**

Oferece informações adicionais de grande utilidade e que não são abrangidas pelas categorias anteriores.

KVA Indústria e Comércio Ltda

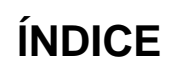

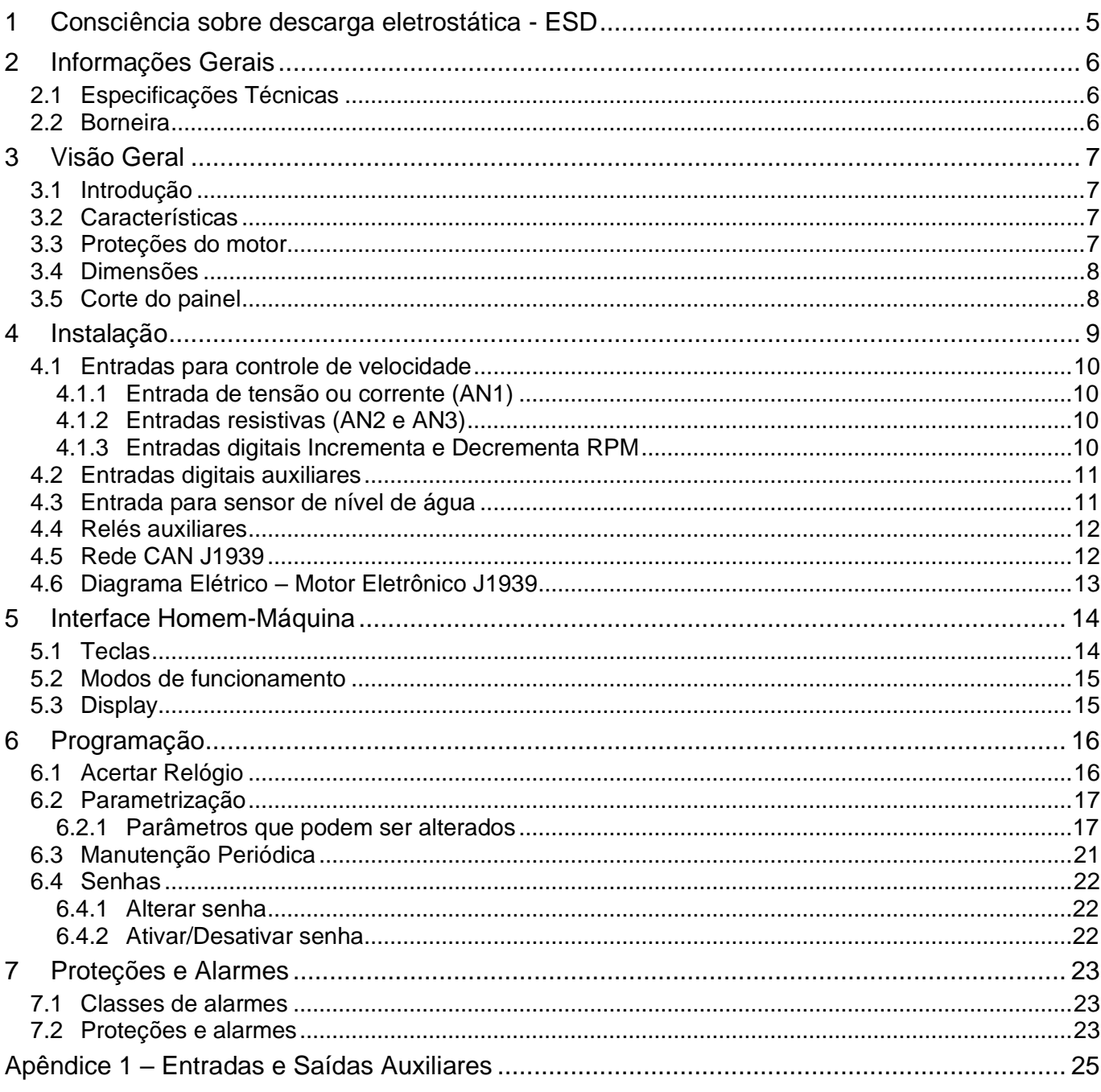

### <span id="page-4-0"></span>**1 CONSCIÊNCIA SOBRE DESCARGA ELETROSTÁTICA - ESD**

Todo equipamento eletrônico é sensível a eletricidade estática, sendo que alguns componentes são mais sensíveis do que outros. Para proteger esses componentes contra danos causados por eletricidade estática, você deve tomar precauções especiais para minimizar ou eliminar as descargas eletrostáticas. Siga estas precauções quando for trabalhar com o controlador.

Antes de manusear o controlador, descarregue a eletricidade estática armazenada em seu corpo, segurando um objeto de metal aterrado (tubulações, armários, equipamentos, etc.).

Para diminuir o risco de acúmulo de eletricidade estática em seu corpo evite usar roupas feitas de materiais sintéticos. Use materiais de algodão, pois não armazenam cargas elétricas estáticas como os sintéticos. É aconselhável o uso de vestimenta e equipamentos próprios para descarga eletrostática quando for manusear o equipamento.

Mantenha plástico, vinil e materiais de isopor distantes dos terminais do controlador.

Não remova a tampa do gabinete do controlador.

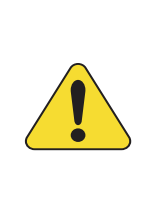

#### **ATENÇÃO!**

É imprescindível seguir os procedimentos contidos neste manual para que a garantia tenha validade.

Os procedimentos de instalação, operação e manutenção do controlador deverão ser feitos SEMPRE por pessoal técnico qualificado.

### <span id="page-5-0"></span>**2 INFORMAÇÕES GERAIS**

Este manual descreve como instalar e operar o controlador K60XS para motores eletrônicos J1939. Siga todas as orientações descritas e terá uma instalação bem-sucedida.

- O controlador deverá ser instalado em local não perigoso.
- Mantenha o quadro de comando devidamente aterrado.

#### <span id="page-5-1"></span>**2.1 Especificações Técnicas**

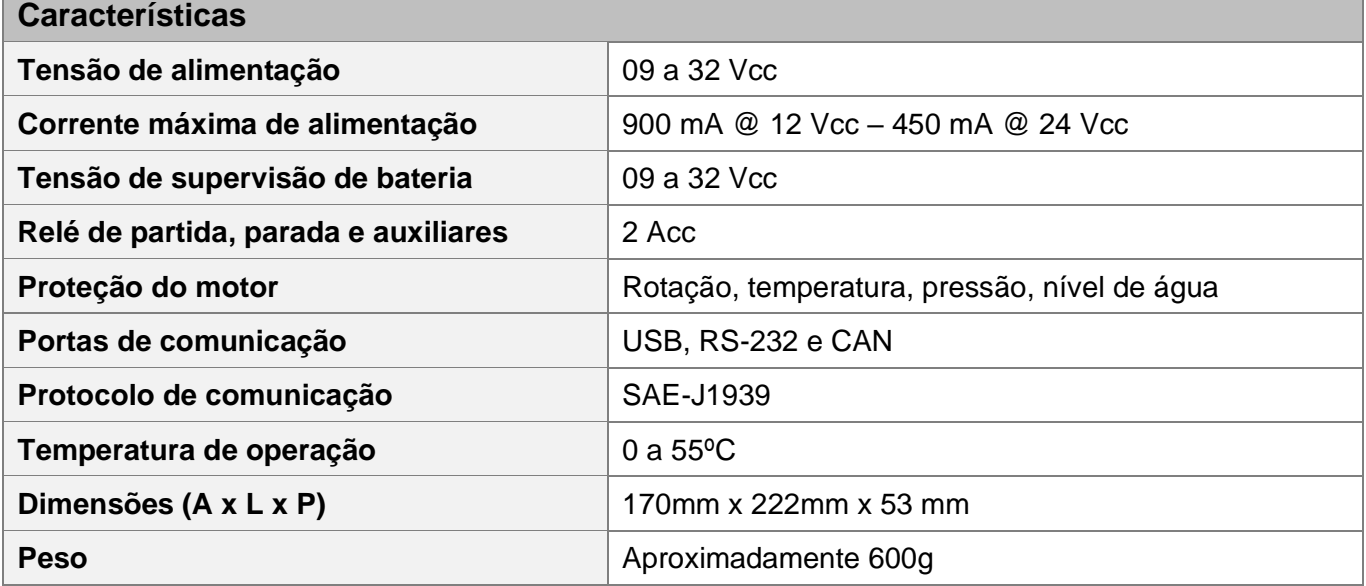

#### <span id="page-5-2"></span>**2.2 Borneira**

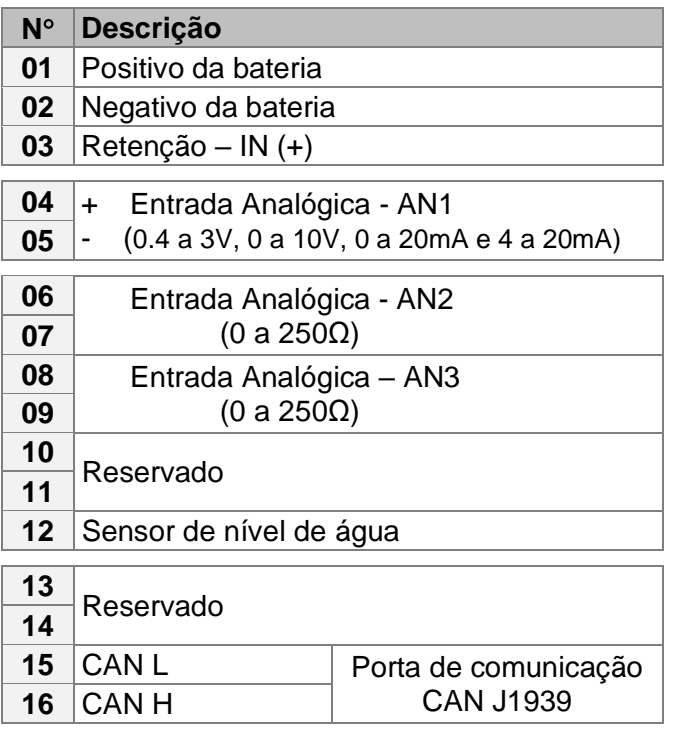

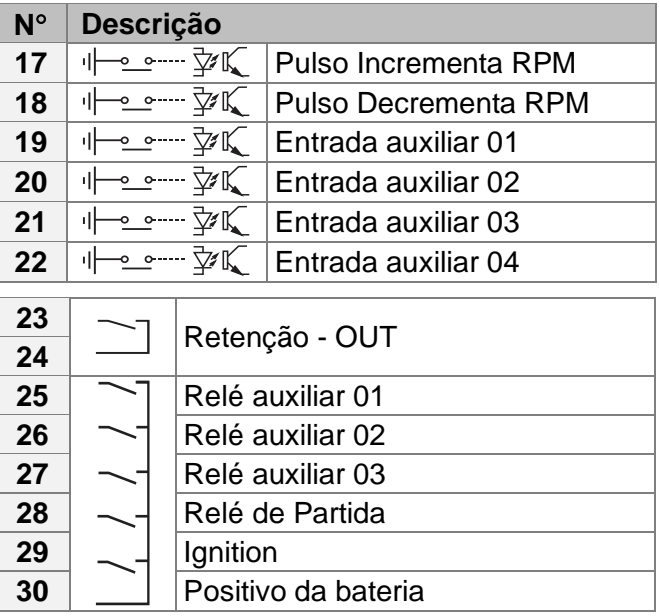

### <span id="page-6-0"></span>**3 VISÃO GERAL**

#### <span id="page-6-1"></span>**3.1 Introdução**

O K60XS é um controlador microprocessado para partida e proteção de motor eletrônico J1939.

#### <span id="page-6-2"></span>**3.2 Características**

- Controle da velocidade desde a marcha lenta até a velocidade nominal;
- Medição da Temperatura da água;
- Medição de Rpm;
- Medição de Pressão do óleo;
- Medição de Consumo de combustível;
- Medição da Tensão da bateria;
- Medição de Nível de combustível; 1
- Contador de horas de funcionamento;
- Contador de partidas;
- Controle cíclico de manutenção preventiva;
- 03 entradas analógicas;
- 04 entradas digitais configuráveis (isolação ótica);
- 01 entrada para sensor de nível de água;
- 03 saídas configuráveis;
- Tempo configurável para as proteções.

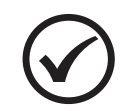

#### **NOTA**

<sup>1</sup> Disponível se um sensor de nível de combustível J1939 estiver instalado.

#### <span id="page-6-3"></span>**3.3 Proteções do motor**

- Sobre temperatura;
- Baixa pressão do óleo;
- Baixo nível de água
- Sobrevelocidade;
- Falha na partida;
- Falha no arrefecimento;
- Falha externa programável.

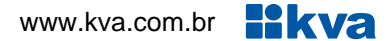

#### <span id="page-7-0"></span>**3.4 Dimensões**

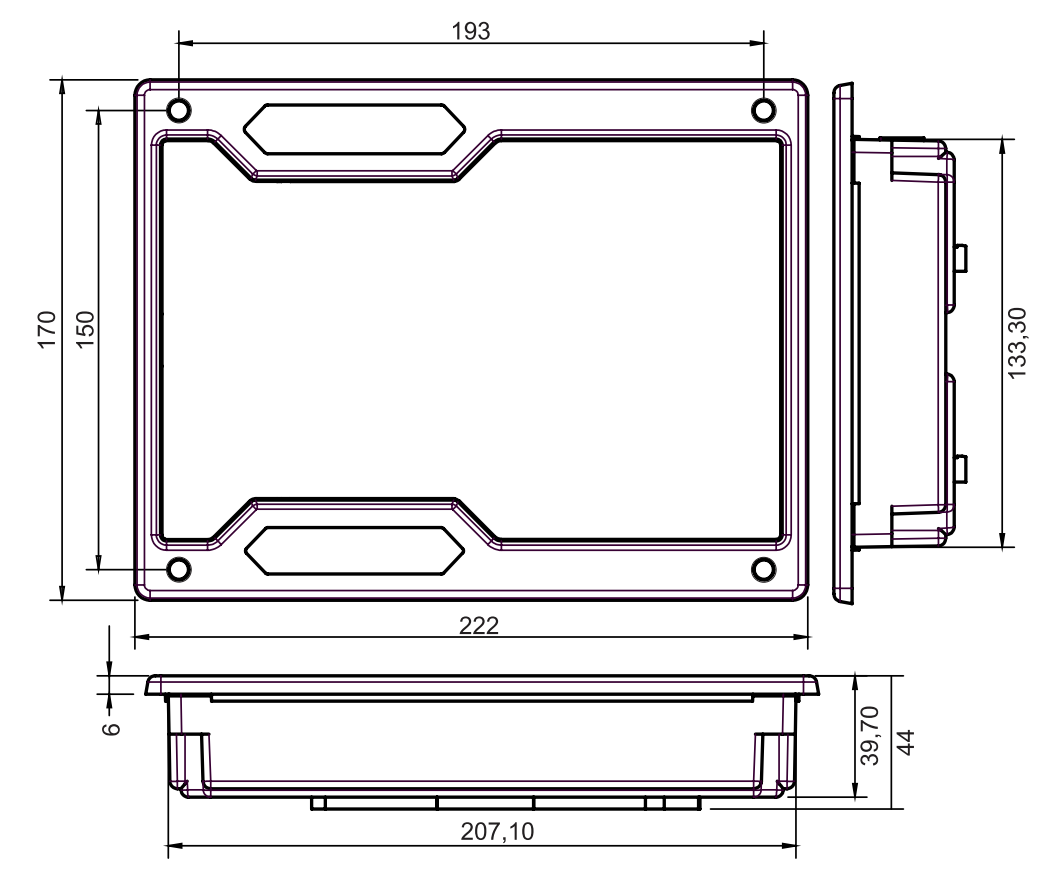

### <span id="page-7-1"></span>**3.5 Corte do painel**

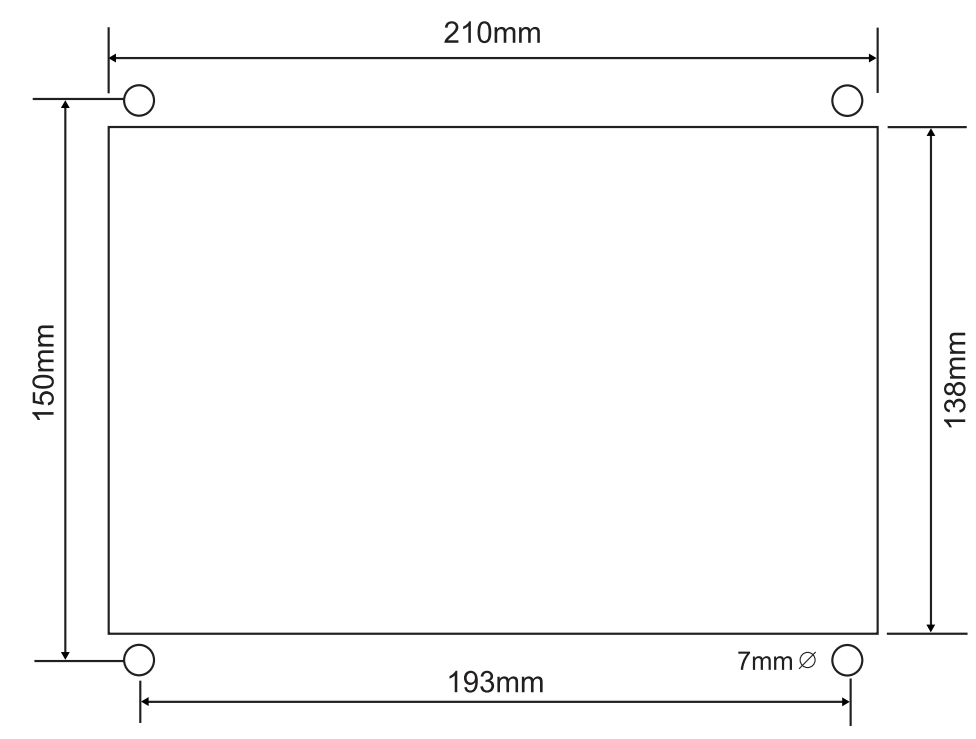

### <span id="page-8-0"></span>**4 INSTALAÇÃO**

#### **CUIDADO!**

Leia todo este manual e outras publicações relativas ao trabalho a ser executado antes da instalação, operação ou manutenção deste equipamento. Siga todas as instruções de segurança e precauções. A não observância das instruções pode causar danos pessoais e/ou danos materiais.

Os procedimentos de instalação, parametrização, calibração e verificação devem ser realizados somente por pessoal qualificado e conhecedor dos riscos decorrentes do manuseio de equipamentos elétricos.

Todas as entradas e saídas do controlador são disponíveis através de blocos de terminais plugáveis.

#### **Alimentação**

O controlador aceita qualquer fonte de alimentação que forneça uma tensão dentro da faixa de 9-32 Vcc. Espera-se que a instalação deste equipamento inclua proteção contra sobrecorrente entre a fonte de alimentação e o controlador e entre o controlador e seus atuadores. Esta proteção de sobrecorrente pode ser obtida por conexão em série de fusíveis corretamente avaliados.

#### **Entrada de tensão CC**

Faixa de Tensão Nominal: 10-29 Vcc Faixa de Tensão máxima: 9-32 Vcc Potência Máxima de Entrada: 15W Potência de entrada típica: 9W @ 24Vdc Fusível de entrada: 2A (com retardo) Bitola do fio: 0,5 a 1,5mm <sup>2</sup> (recomendado: 1,0mm <sup>2</sup>)

#### <span id="page-9-0"></span>**4.1 Entradas para controle de velocidade**

A velocidade do motor pode ser controlada através de um acelerador analógico ou interruptor do tipo pulso. Para isto, o K60XS dispõe de 3 entradas analógicas e 2 entradas digitais que podem ser configuradas, conforme descritas abaixo:

#### <span id="page-9-1"></span>**4.1.1 Entrada de tensão ou corrente (AN1)**

A entrada analógica 1 aceita entrada de sinal de **0.4 a 3V**, **0 a 10V**, **0 a 20mA** ou **4 a 20mA**, conforme demonstrado na figura abaixo.

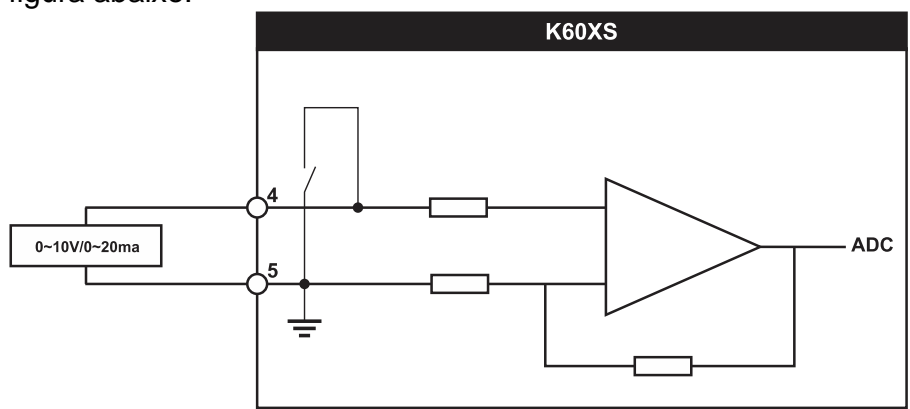

#### <span id="page-9-2"></span>**4.1.2 Entradas resistivas (AN2 e AN3)**

Nas entradas analógicas 2 ou 3, pode ser instalado um potenciômetro externo de 250Ω. A figura a seguir, demonstra como deve ser feita esta ligação.

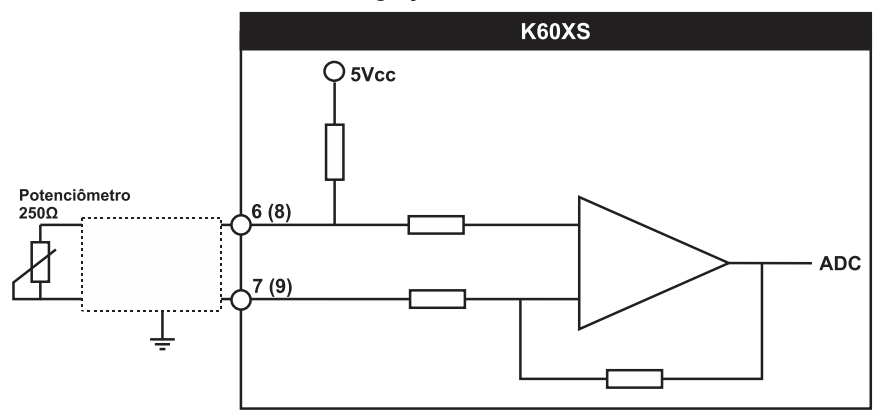

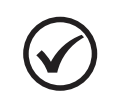

#### **NOTA**

No parâmetro **Acelerador analógico**, selecione a porta e tipo de entrada que será utilizado, se tensão, corrente ou resistência.

#### <span id="page-9-3"></span>**4.1.3 Entradas digitais Incrementa e Decrementa RPM**

Se a aceração do motor for realizada por um interruptor do tipo pulso, conectar nas entradas "Incrementa RPM" e "Decrementa RPM".

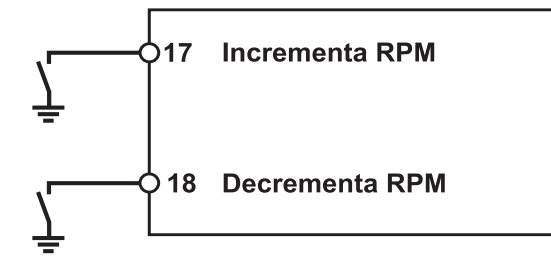

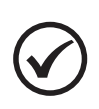

#### **NOTA**

Este modo só é ativado quando o parâmetro Modo de operação estiver configurado como **Rampa Manual**.

#### <span id="page-10-0"></span>**4.2 Entradas digitais auxiliares**

O K60XS possui 4 entradas auxiliares que podem ser configuradas para executarem determinadas funções.

Cada entrada tem um circuito semelhante ao mostrado na figura abaixo, com isolação ótica. A ativação de uma entrada digital ocorre quando o borne correspondente é ligado ao negativo da bateria (0 Volt). Essa entrada também pode ser configurada para funcionar de forma inversa (abrir para ativar).

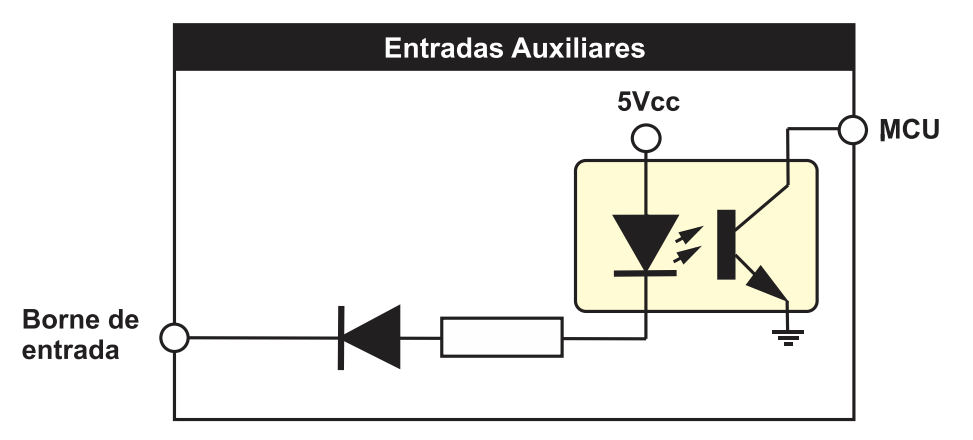

As entradas auxiliares 1 a 4 podem ser programadas para desempenharem uma das funções apresentadas no Apêndice 1 – Entradas [e Saídas Auxiliares.](#page-24-0)

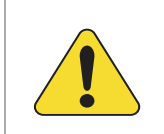

#### **ATENÇÃO!**

As entradas acima devem ser conectadas apenas ao negativo da bateria. Se uma tensão alternada for aplicada a uma dessas entradas ela será danificada.

#### <span id="page-10-1"></span>**4.3 Entrada para sensor de nível de água**

O controlador possui uma entrada analógica exclusiva para sensor de nível de água do tipo eletrodo. Esta entrada usa a própria resistência da água para determinar a sua presença no radiador.

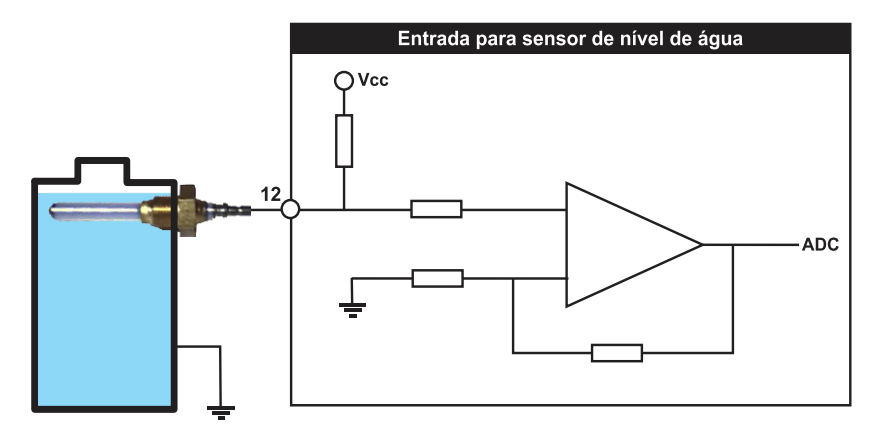

O sensor deverá ser rosqueado na carcaça metálica do radiador de forma que a ponta fique em contato com a água. A própria resistência da água servirá como condutor, indicando a presença do líquido.

#### <span id="page-11-0"></span>**4.4 Relés auxiliares**

O K60XS possui 03 relés auxiliares configuráveis e 02 fixos, com potencial comum e deverão ser conectados às suas cargas através de um fusível de proteção, como mostra o desenho abaixo. Estes relés suportam correntes de até 2A entre seus contatos. Recomendamos que evitem sobrecarregálos, pois além da possibilidade de rompimento das trilhas de circuito impresso, os relés poderão ter seus contatos danificados caso uma corrente excessiva circule através deles.

Como sugere a figura abaixo, utilize estes relés para acionamento de relés auxiliares externos que suportem correntes mais elevadas em seus contatos e requerem apenas alguns miliampéres para serem ativados, pois nesse caso a corrente elevada circula apenas pelos terminais do relé externo (linhas em destaque) sem risco de danificar os relés internos. Mesmo com relés auxiliares externos é prudente que cada uma das saídas possua um fusível de proteção.

A função do relé de retenção é levar o controlador para o procedimento de parada quando a chave liga/desliga for desligada, evitando assim a desaceleração brusca do motor. Caso um acelerador analógico esteja configurado, a parada será imediata, sem rampa.

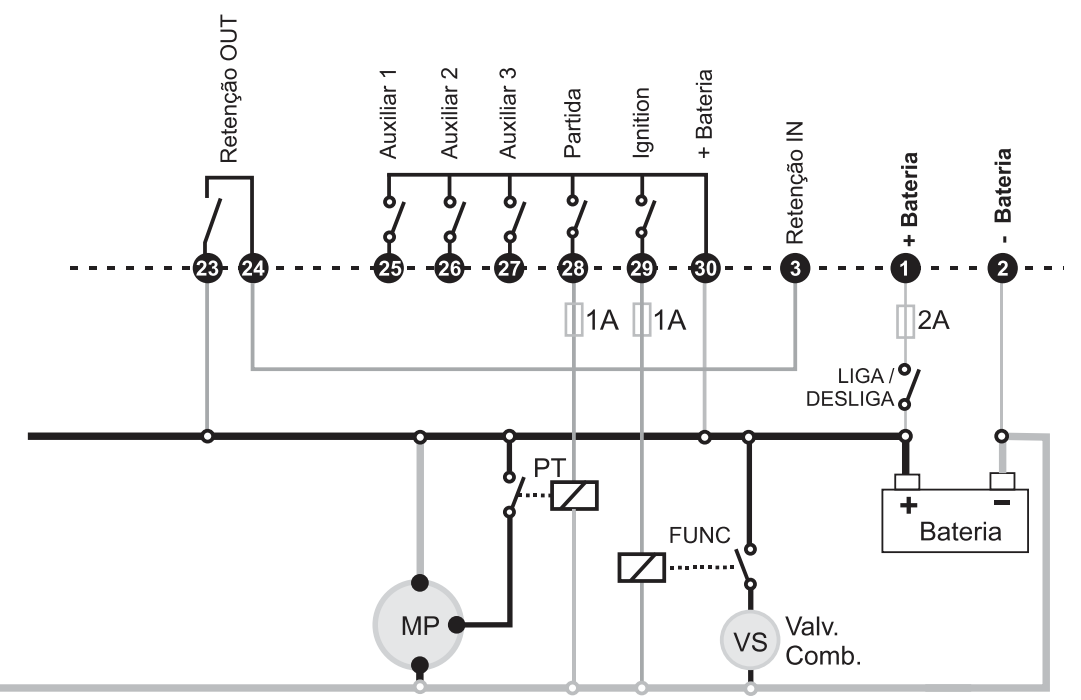

Ligação de relés externos evita que corrente da carga circule pelos contatos dos relés internos do controlador.

#### <span id="page-11-1"></span>**4.5 Rede CAN J1939**

O controlador pode ser conectado diretamente em motores eletrônicos que sigam o padrão CAN J1939, para fazer leituras de diversas grandezas fornecidas pela ECU do motor. Para algumas famílias de motores, o K60XS pode controlar a velocidade desde a marcha lenta até a velocidade nominal. Consulte no parâmetro **Tipo de motor** quais motores são compatíveis com esta função.

**H**ikva

#### <span id="page-12-0"></span>**4.6 Diagrama Elétrico – Motor Eletrônico J1939**

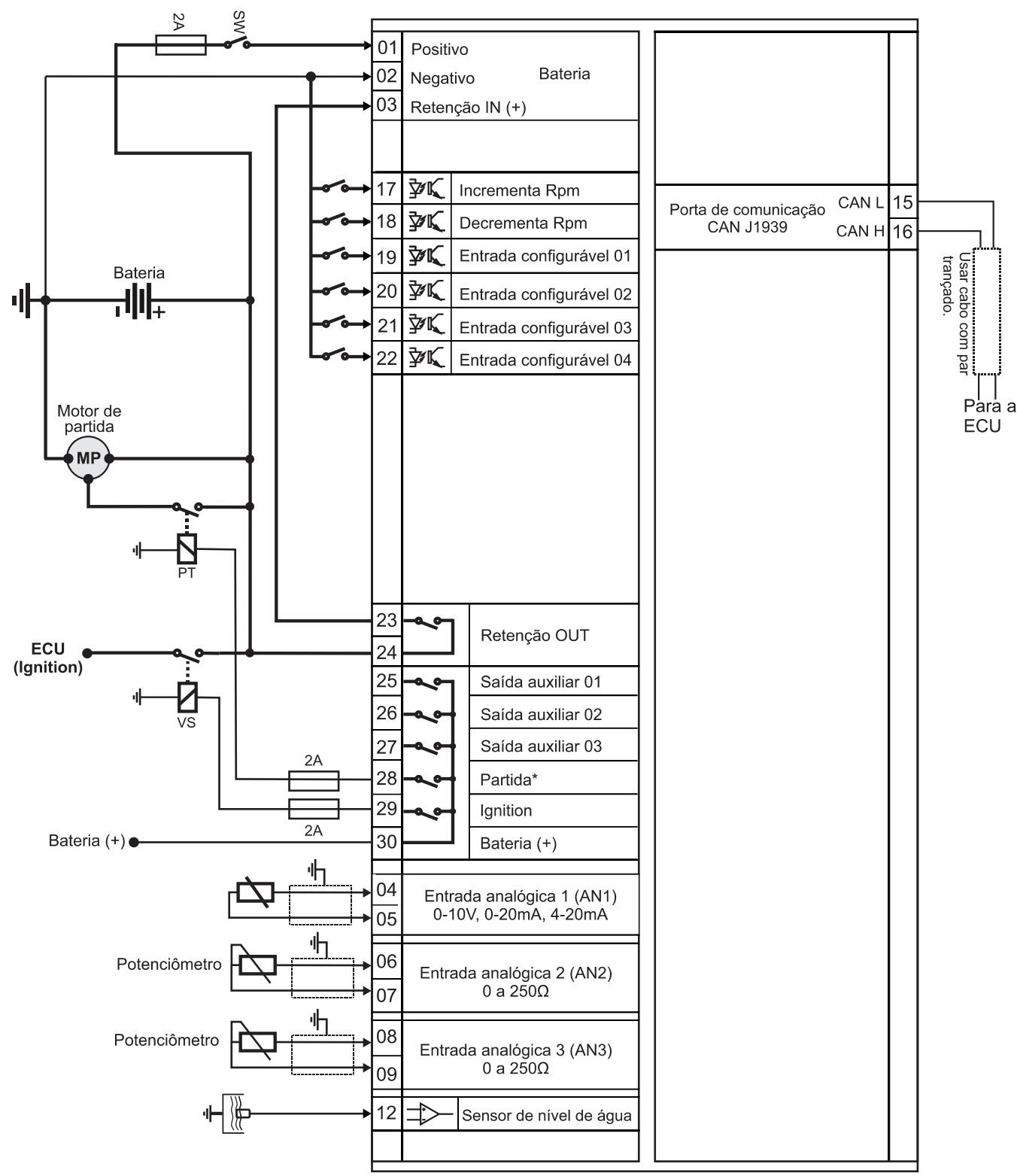

\*Nos motores Scania e Volvo não há necessidade de instalar o relé de partida, pois isto é feito através de comando J1939.

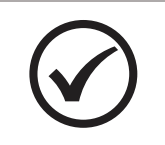

#### **NOTA**

Verifique se o seu motor eletrônico é compatível com o controlador.

### <span id="page-13-0"></span>**5 INTERFACE HOMEM-MÁQUINA**

### <span id="page-13-1"></span>**5.1 Teclas**

A IHM do K60XS foi projetada para ser intuitiva e simplificar ao máximo o uso de todas as funções do controlador, em todos os modos de operação.

Um display de cristal líquido é usado para exibir várias informações de status para o operador, bem como todos os parâmetros de funcionamento.

Possui 2 LEDs indicadores de status, 3 LEDs de modo de funcionamento e 2 LEDs na tecla 4, que indicam a presença de avisos e de bloqueio do motor.

O teclado é composto por 11 teclas, sendo:

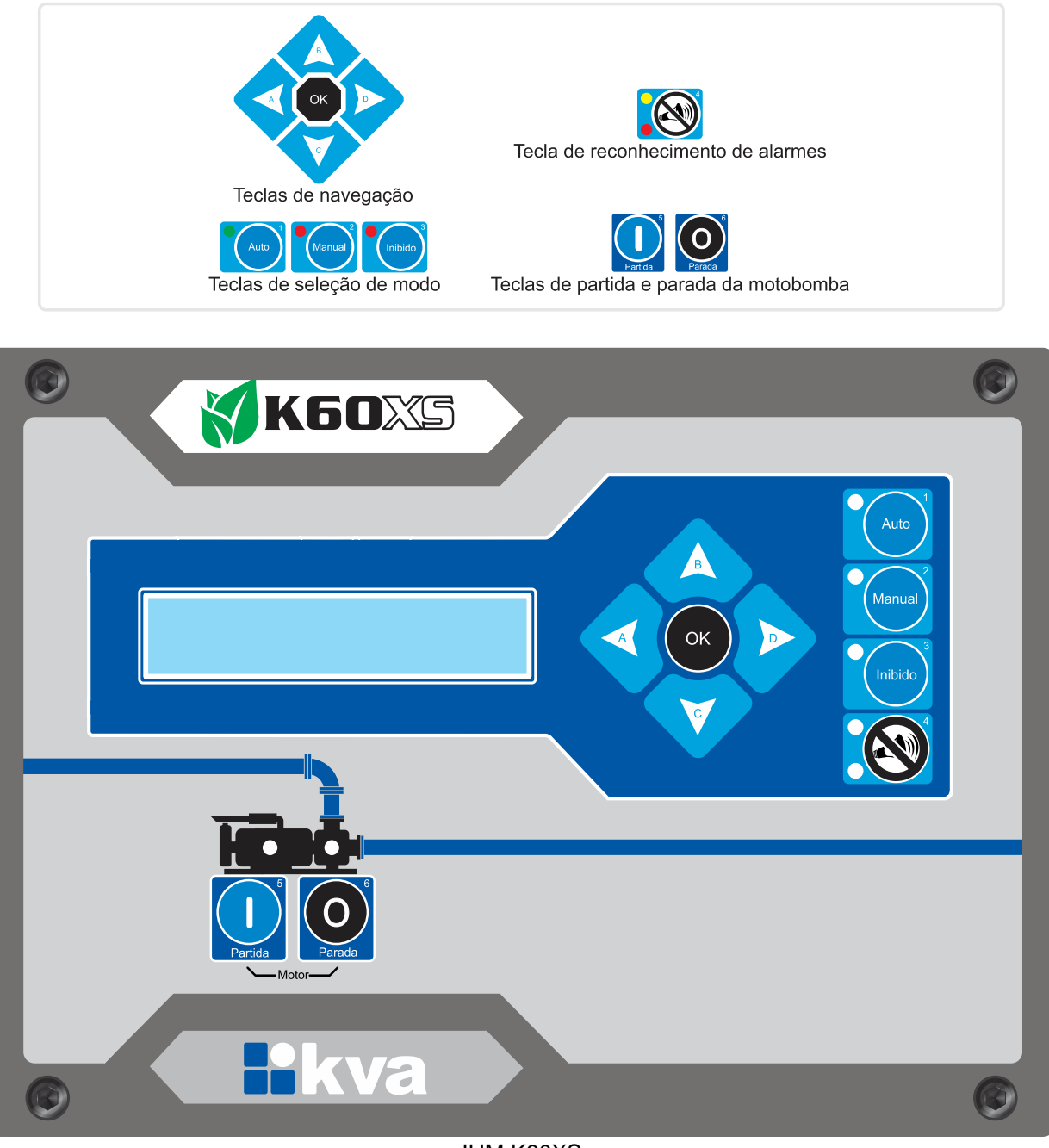

IHM K60XS

#### <span id="page-14-0"></span>**5.2 Modos de funcionamento**

O K60XS pode operar em três modos de funcionamento distintos. Para selecionar um modo de operação, utilize as teclas de seleção de modo **[1]**, **[2]** e **[3]**.

**1 - Modo Automático** - Este modo somente pode ser selecionado se uma das entradas auxiliares estiver configurada para a função **PARTIDA REMOTA**.

Neste caso, o controlador ficará aguardando que a entrada programada para esta função seja acionada, para iniciar o ciclo de partida do motor.

Quando esta entrada for desligada o motor entrará em ciclo de parada.

**2 - Modo Manual** - Neste modo, as funções de partida e parada do motor terão que ser feitas por um operador, como a seguir:

- **a) Partida:** Pressione a tecla **[5]** para iniciar o ciclo de partida.
- **b) Parada:** Pressione a tecla **[6]**.

Em modo manual, a velocidade do motor poderá ser controlada de 3 maneiras a sua escolha:

- **a)** Pelas teclas de navegação **[B]** e **[C]**;
- **b)** Pelas entradas digitais "Incrementa e decrementa RPM", através de botoeiras de pulso;
- **c)** Através de uma das entradas analógicas.

**3 - Modo Inibido** - Este modo deverá ser selecionado nos seguintes casos:

- **a)** Para manutenção preventiva/corretiva;
- **b)** Parametrização do controlador.

#### <span id="page-14-1"></span>**5.3 Display**

O K60XS exibe diversas informações em seu display, tais como status operacional, avisos, medição de tensão da bateria, temperatura, data e hora, etc., conforme descritas abaixo. Algumas delas, dependendo das configurações do controlador e do motor, não estarão visíveis.

- **Modo de operação, relógio, alarmes e status;**
- **Set de velocidade (em %);**
- **Diversas grandezas do motor;**
- **Tensão da Bateria;**
- **Rpm;**
- **Pressão do Óleo;**
- **Temperatura da água;**
- **Consumo de combustível;**
- **Consumo médio de combustível; <sup>1</sup>**
- **Consumo de combustível acumulado; <sup>1</sup>**
- **Nível de combustível (em %); <sup>2</sup>**
- **Horímetro;**
- **Contador de partidas;**
- **Manutenção preventiva;**
- **Data e hora.**

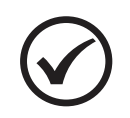

#### **NOTA**

<sup>1</sup> Apenas para motores eletrônicos J1939, se estiverem disponíveis em sua ECU. **<sup>2</sup>** Apenas se um sensor de nível de combustível J1939 estiver conectado.

Use as teclas de navegação para a visualização de todas as informações disponíveis.

### <span id="page-15-0"></span>**6 PROGRAMAÇÃO**

O controlador K60XS permite várias configurações e programações para que possa funcionar de forma adequada e nas mais diversas condições de funcionamento.

Para entrar na programação de funcionamento siga os seguintes passos:

- **a)** Selecione o modo **Inibido** pressionando a tecla **[3]**;
- **b)** Pressione a tecla **[OK]** por 5 segundos.

O display exibirá uma mensagem semelhante à figura abaixo. Para selecionar a opção desejada use as teclas **[A]** ou **[D]** e depois a tecla **[OK]**.

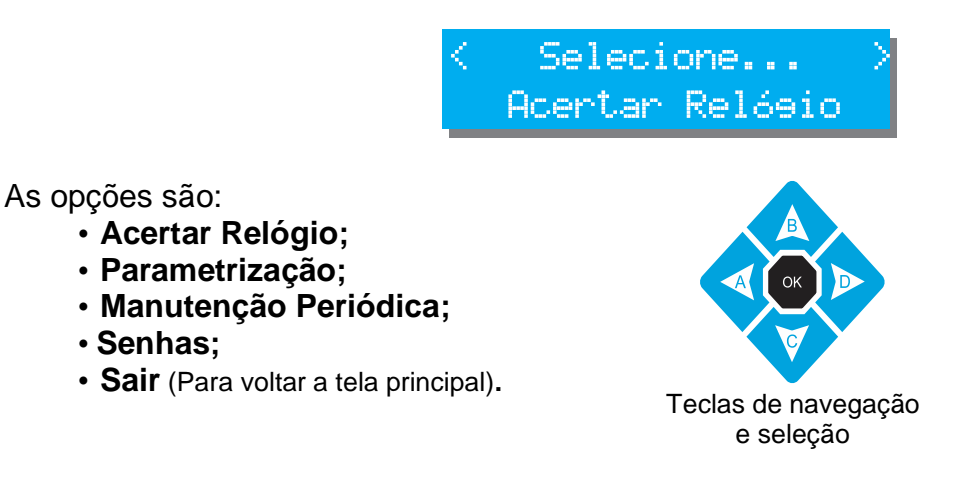

#### <span id="page-15-1"></span>**6.1 Acertar Relógio**

• **Senhas;**

O controlador possui um relógio interno mantido por bateria independente para garantir a hora certa mesmo se o equipamento estiver desligado. Este relógio é usado para o controle da manutenção periódica.

Para acertar a hora através do teclado, aperte a tecla **[OK]** quando a tela 1 estiver sendo exibida no display. As teclas de navegação e seleção deverão ser usadas para alterar os dados do relógio. Os dados passíveis de serem alterados são: **Dia**, **Mês**, **Ano**, **Horas** e **Minutos**, conforme mostrado na tela 2 – Configuração de data e hora.

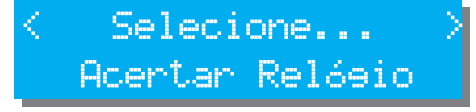

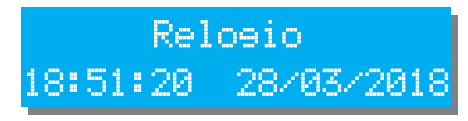

Tela 1 – Menu Acertar Relógio Tela 2 – Configuração de data e hora

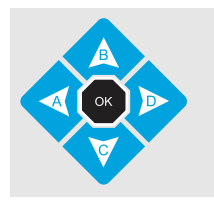

Para alterar o valor use as teclas **[B]** e **[C],** o dado a ser editado estará piscando. Para passar para outro dado use as teclas **[A]** e **[D]**; Para salvar as alterações efetuadas e sair, tecle **[OK].**

#### <span id="page-16-0"></span>**6.2 Parametrização**

Todo o funcionamento do controlador é baseado na comparação de valores coletados através de sensores com parâmetros que podem ser estabelecidos pelo operador. Todos os parâmetros abertos ao usuário serão explicados a seguir. Os parâmetros também podem estar protegidos por senha e, dependendo do seu nível de acesso, estarão disponíveis apenas para leitura.

A tela de seleção poderá ser apresentada de duas formas, como são mostradas abaixo:

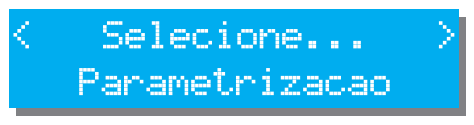

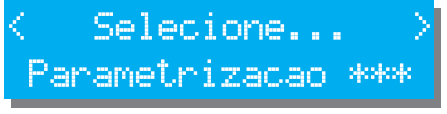

Os asteriscos indicam que para alterar a parametrização uma senha será solicitada.

Se ao ser solicitada a senha, a tecla **[OK]** for apertada sem que nenhum número tenha sido digitado, o acesso a parametrização será apenas para leitura.

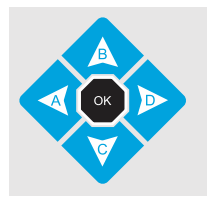

Para alterar o valor do parâmetro use as teclas **[B]** e **[C]**. Para passar para outro parâmetro, use as teclas **[A]** e **[D]**; Para salvar as alterações efetuadas e sair, tecle **[OK].**

#### <span id="page-16-1"></span>**6.2.1 Parâmetros que podem ser alterados**

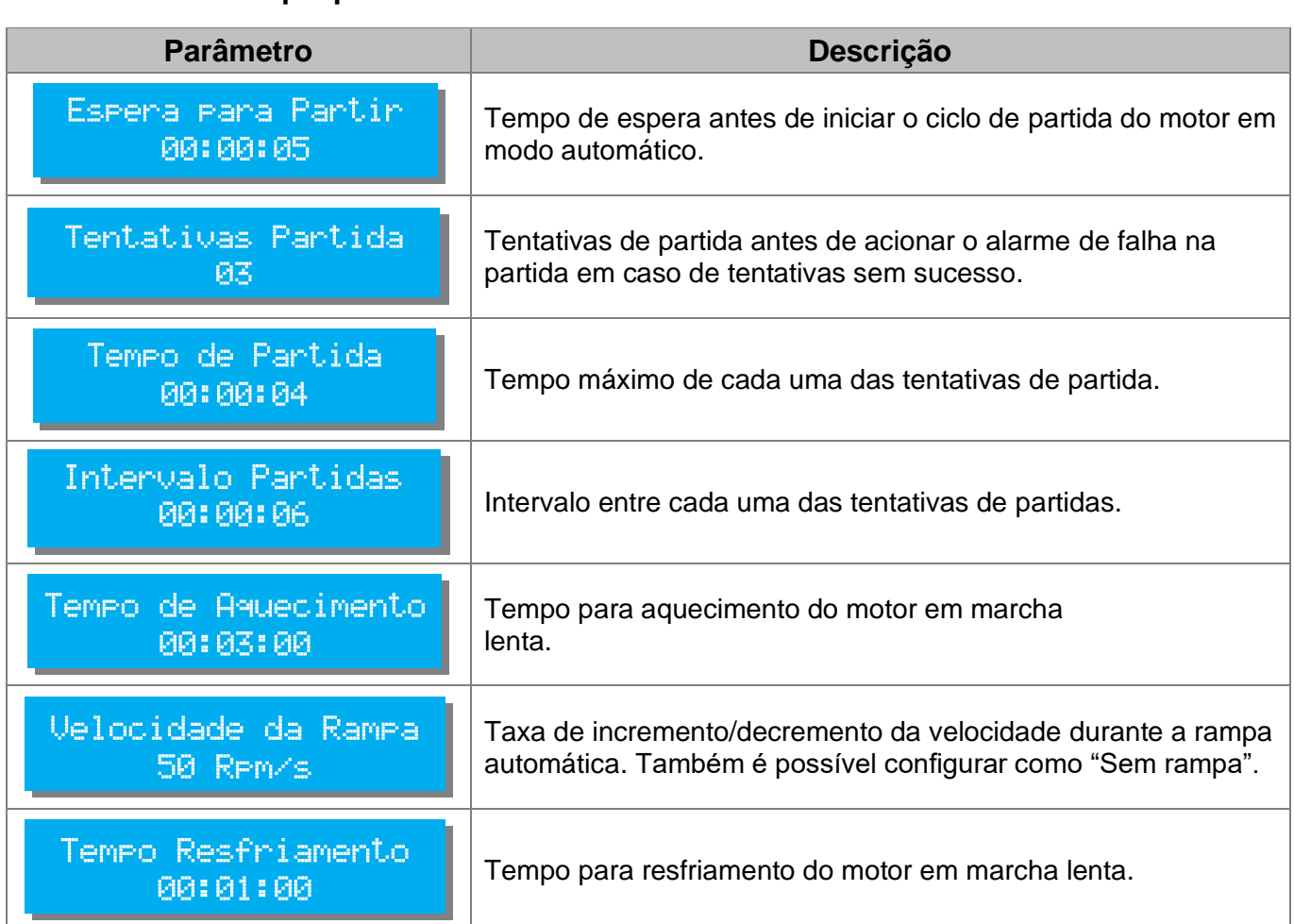

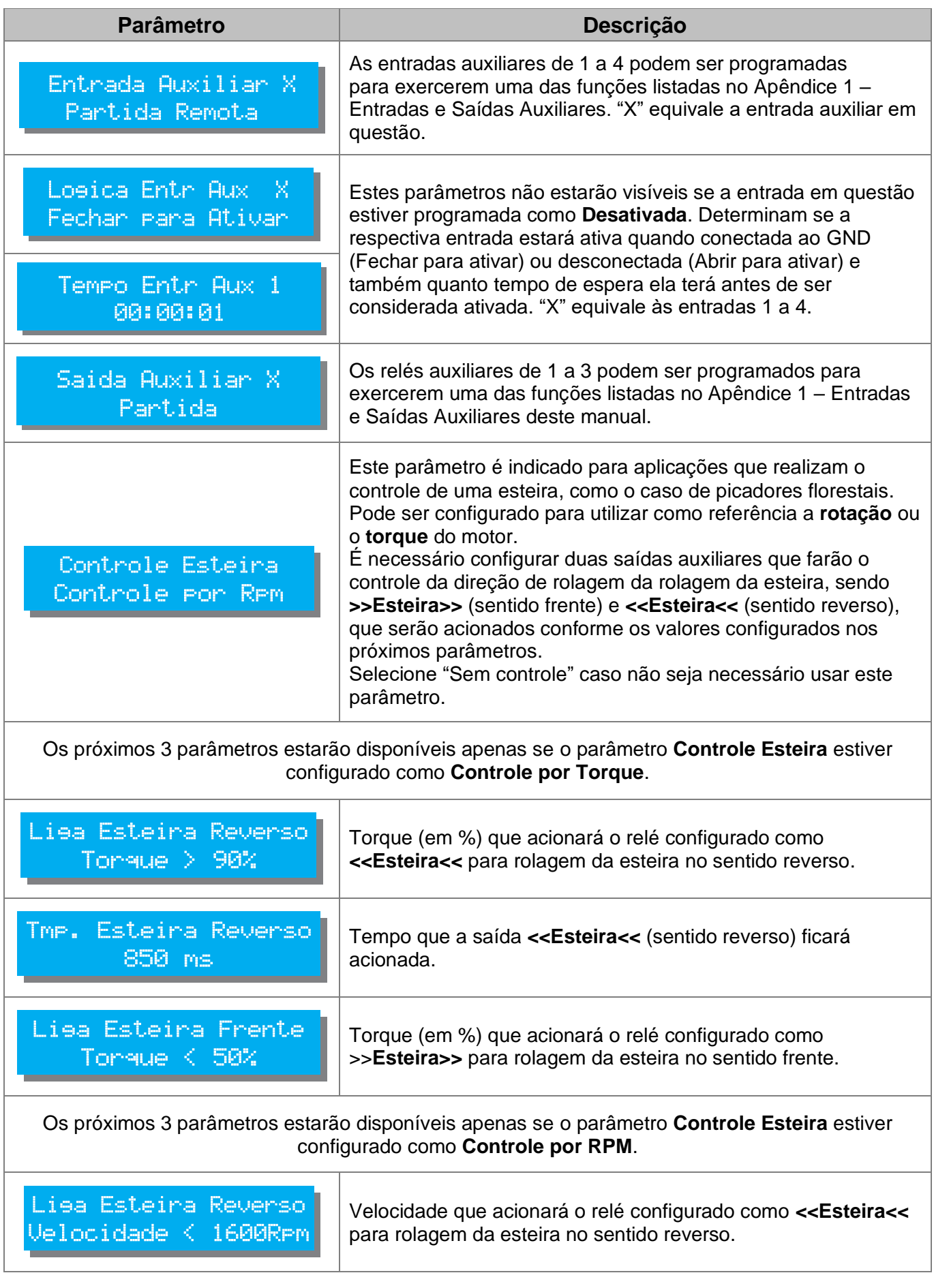

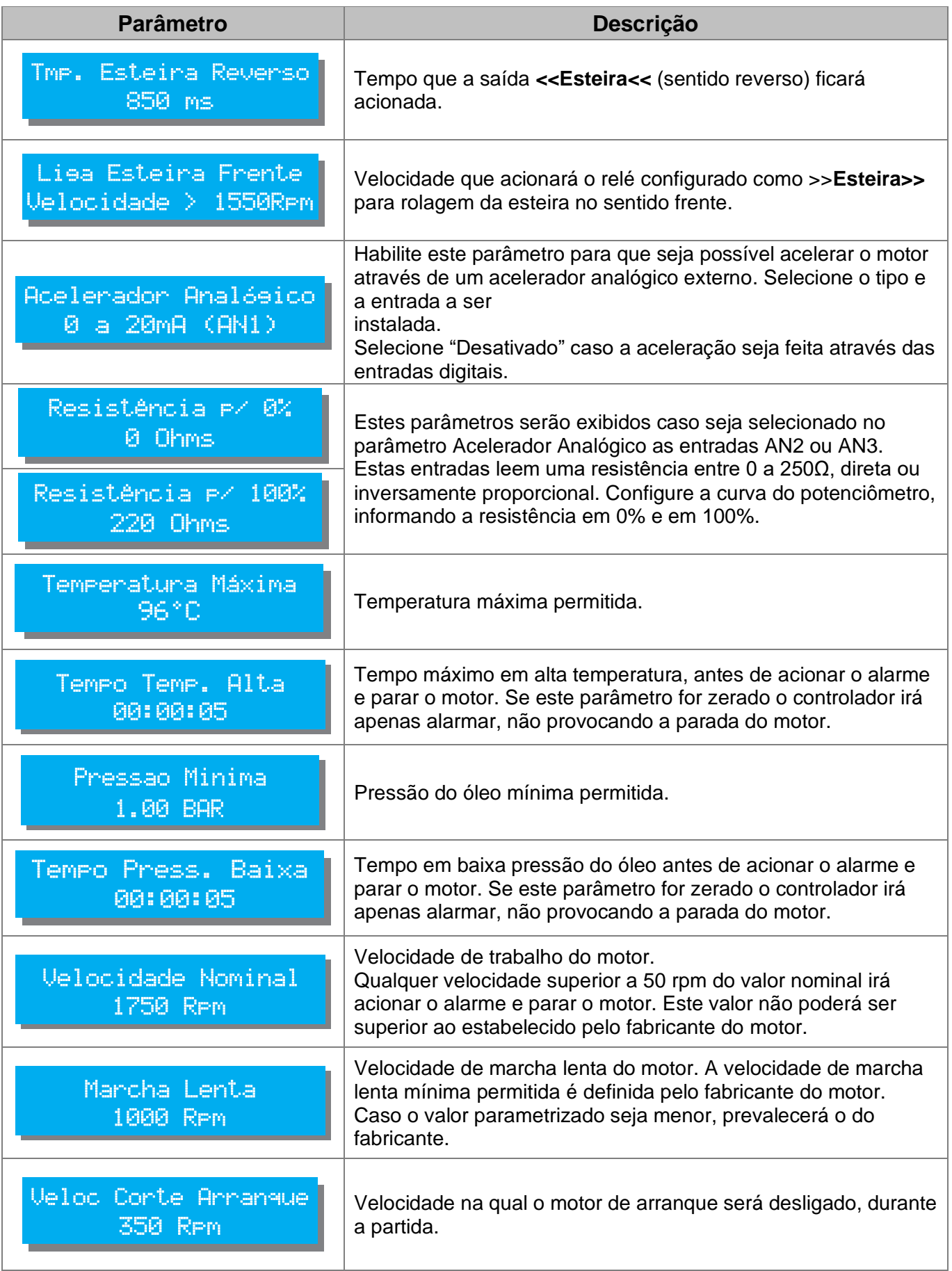

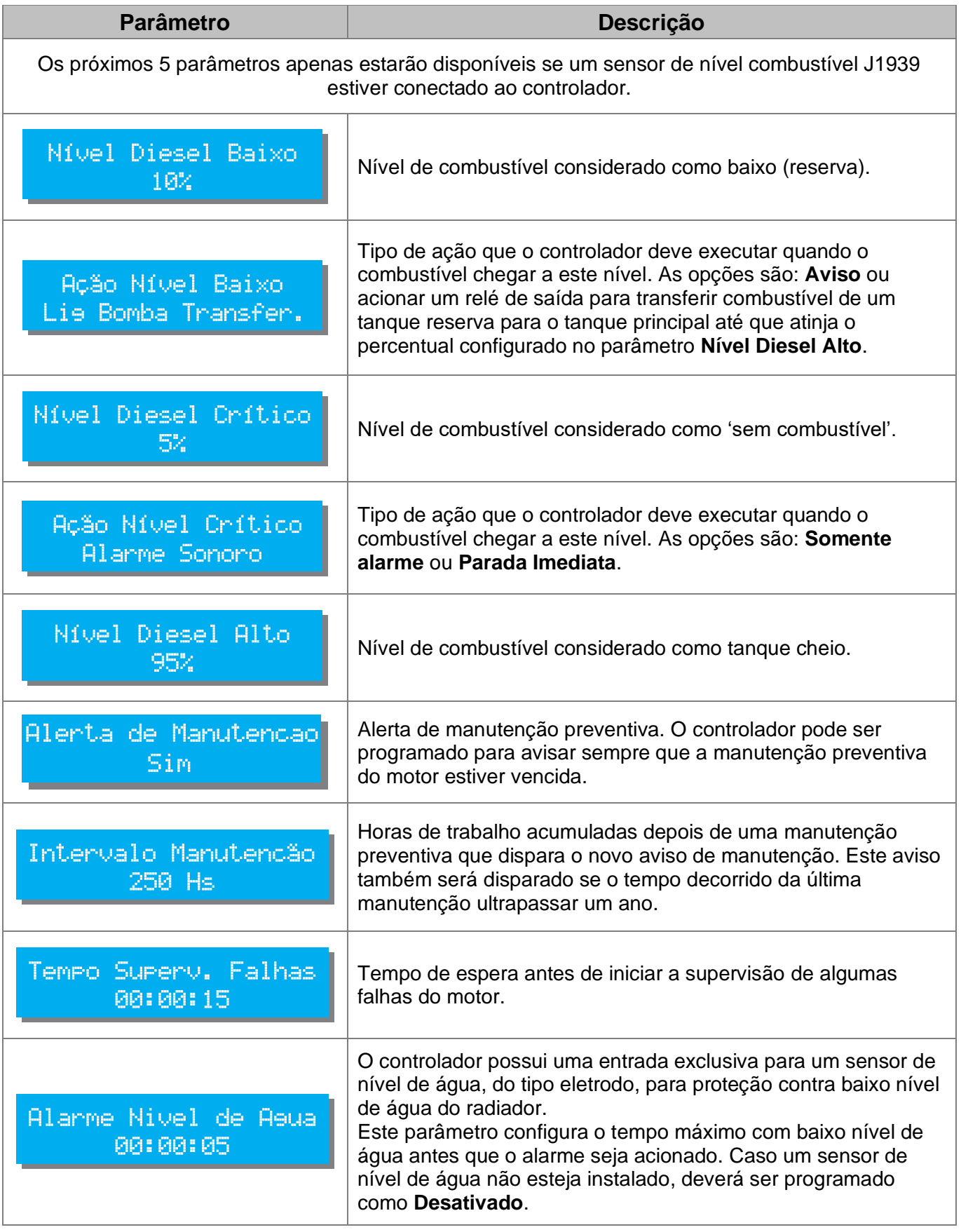

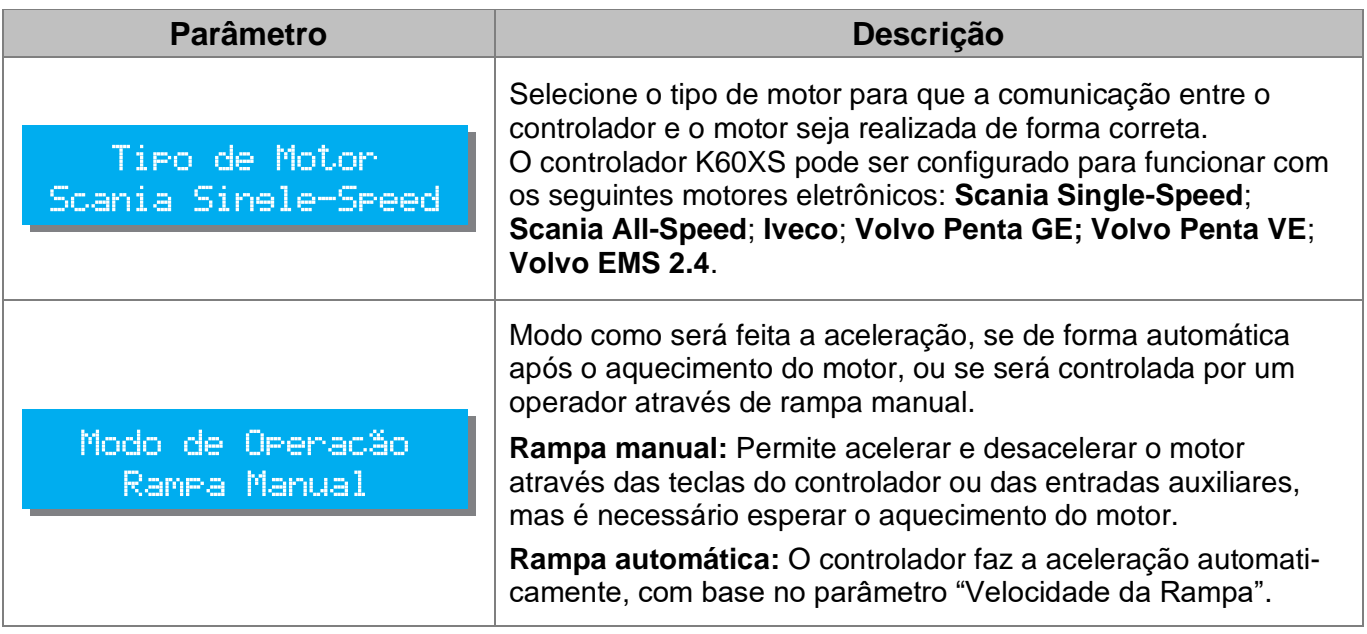

#### <span id="page-20-0"></span>**6.3 Manutenção Periódica**

Sempre que a manutenção preventiva for efetuada (troca de óleo, filtros, etc.), a próxima manutenção preventiva deverá ser marcada. Quando esta opção é selecionada uma tela semelhante a seguinte irá aparecer.

> Manutencao efetuada? [4]Nao [OK]Sim

Pressione **[OK]** para marcar a próxima manutenção ou a tecla **[4]** para sair sem confirmar.

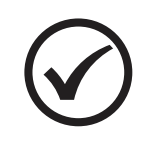

#### **NOTA**

Para preservar o equipamento, é importante que a manutenção preventiva seja realmente efetuada nos períodos solicitados, por isso jamais confirme que a manutenção foi efetuada antes desta ocorrer.

#### <span id="page-21-0"></span>**6.4 Senhas**

O controlador pode proteger a parametrização com uma senha de acesso que pode ser ativada ou desativado selecionando a opção **\*\*\*Senhas\*\*\*** no menu de acesso, conforme exibida na tela 1. Ao acessar esta opção será exibida a tela 2, solicitando a senha para alterar as configurações.

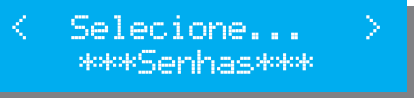

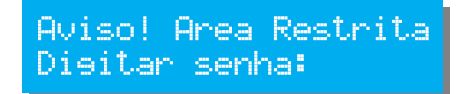

Tela 1 – Menu Senhas Tela 2 – Acesso a alteração de senhas

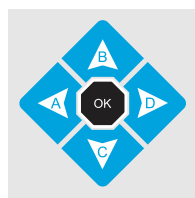

Para inserir a senha, use as teclas **[0]** a **[9]**; Caso insira algum número errado, use a tecla **[A]** como *Backspace* para corrigir; Para confirmar, tecle **[OK]**.

#### <span id="page-21-1"></span>**6.4.1 Alterar senha**

Neste parâmetro é possível alterar a senha do controlador. Na tela 5, pressione **[OK]**. Insira a nova senha com 5 caracteres, conforme exibida na tela 6, e tecle **[OK].** Será solicitado para digitar a senha novamente para confirmar a alteração.

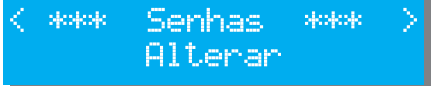

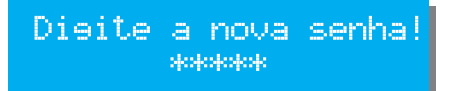

Tela 5 – Alteração da senha Tela 6 – Inserir nova senha

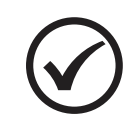

#### **NOTA**

A senha de fábrica é **12345**. Ao alterar a senha, a responsabilidade pela nova senha é inteiramente sua. A KVA não possui senha mestre em caso de perda da senha.

#### <span id="page-21-2"></span>**6.4.2 Ativar/Desativar senha**

Neste parâmetro é possível ativar ou desativar senha. Na tela 3, pressione **[OK]** para acessar as opções. Utilize as teclas **[A]** e **[D]** para selecionar ativar ou desativar a senha. Tecle **[OK]** para sair.

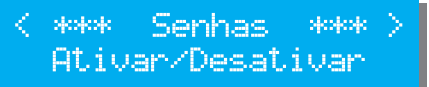

Tela 3 – Ativar / Desativar senha Tela 4 – Seleção ativar/desativar

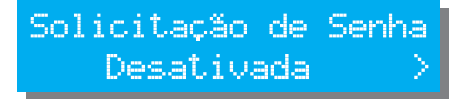

### <span id="page-22-0"></span>**7 PROTEÇÕES E ALARMES**

O K60XS possui um eficiente sistema de proteção para o motor para que se durante o funcionamento ocorra alguma falha entre imediatamente em ciclo de parada. Se um alarme sonoro estiver conectado ao controlador, este será acionado para alertar o operador sobre o problema.

Após a parada, recomendamos que o controlador seja colocado no modo **Manual** e que seja pressionada a tecla **[4]** para silenciar o alarme. A mensagem de defeito continuará sendo exibida no display. Deve-se então corrigir o defeito apresentado e pressionar novamente a tecla **[4]** para limpar a falha da memória e permitir que o controlador retome o ciclo normal de funcionamento**.**

Após corrigida a falha, recoloque o controlador no modo de operação desejado.

#### <span id="page-22-1"></span>**7.1 Classes de alarmes**

Os alarmes são classificados de acordo com o tipo da falha:

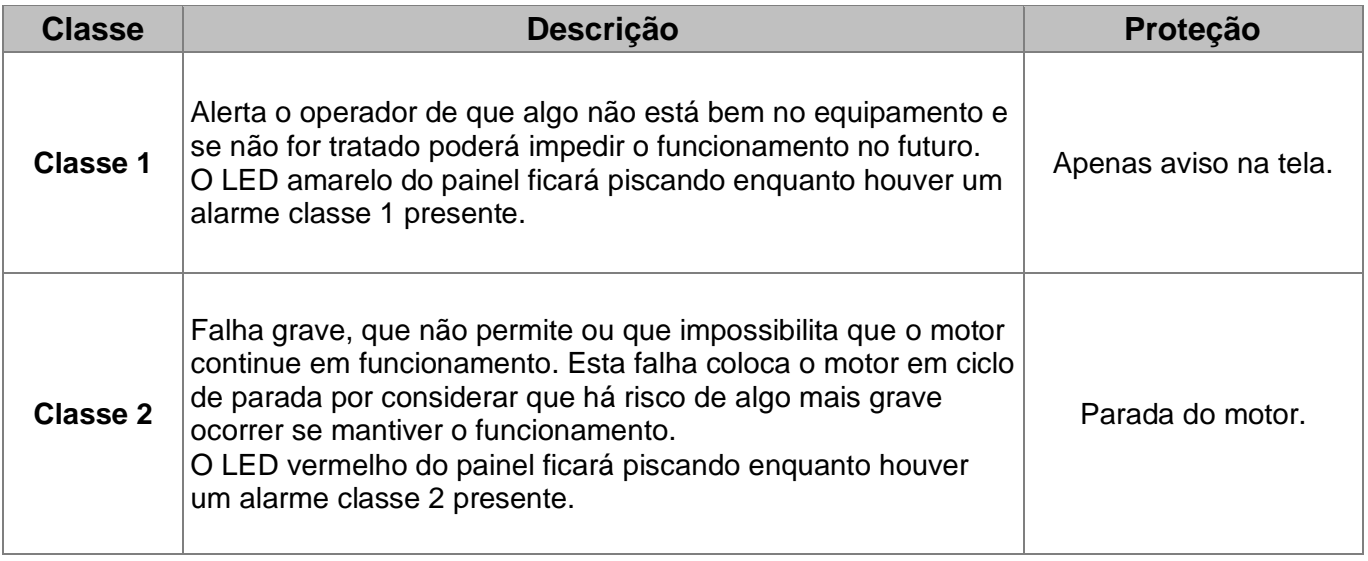

#### <span id="page-22-2"></span>**7.2 Proteções e alarmes**

As mensagens de alarme e proteções, bem como suas possíveis causas são listadas a seguir:

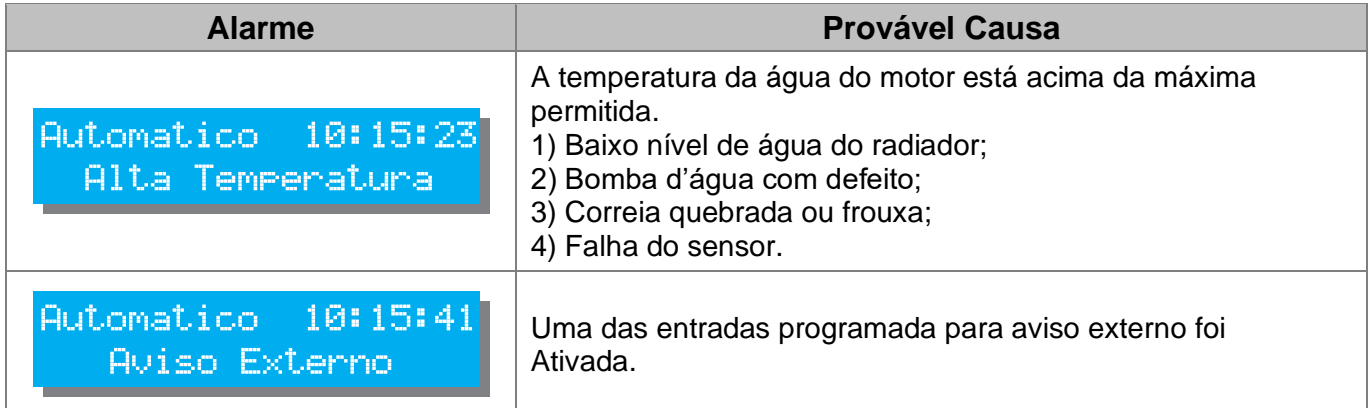

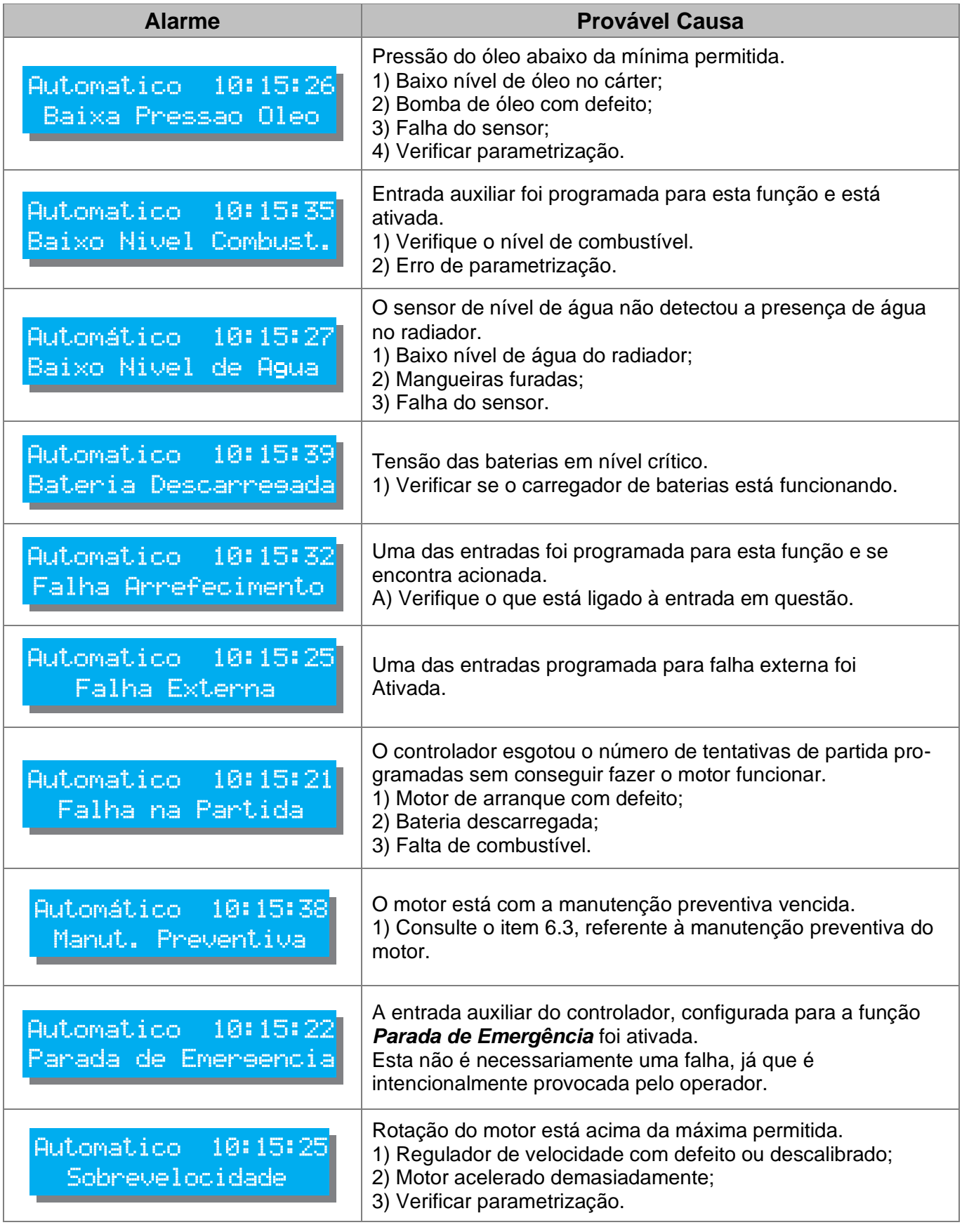

### <span id="page-24-0"></span>**APÊNDICE 1 – ENTRADAS E SAÍDAS AUXILIARES**

#### **Entradas Auxiliares**

A ativação de uma entrada digital ocorre quando o borne correspondente é ligado ao negativo da bateria (0 Volt). Essa entrada também pode ser configurada para funcionar de forma inversa (abrir para ativar). As entradas auxiliares 1 a 4 podem ser programadas para desempenharem uma das funções abaixo:

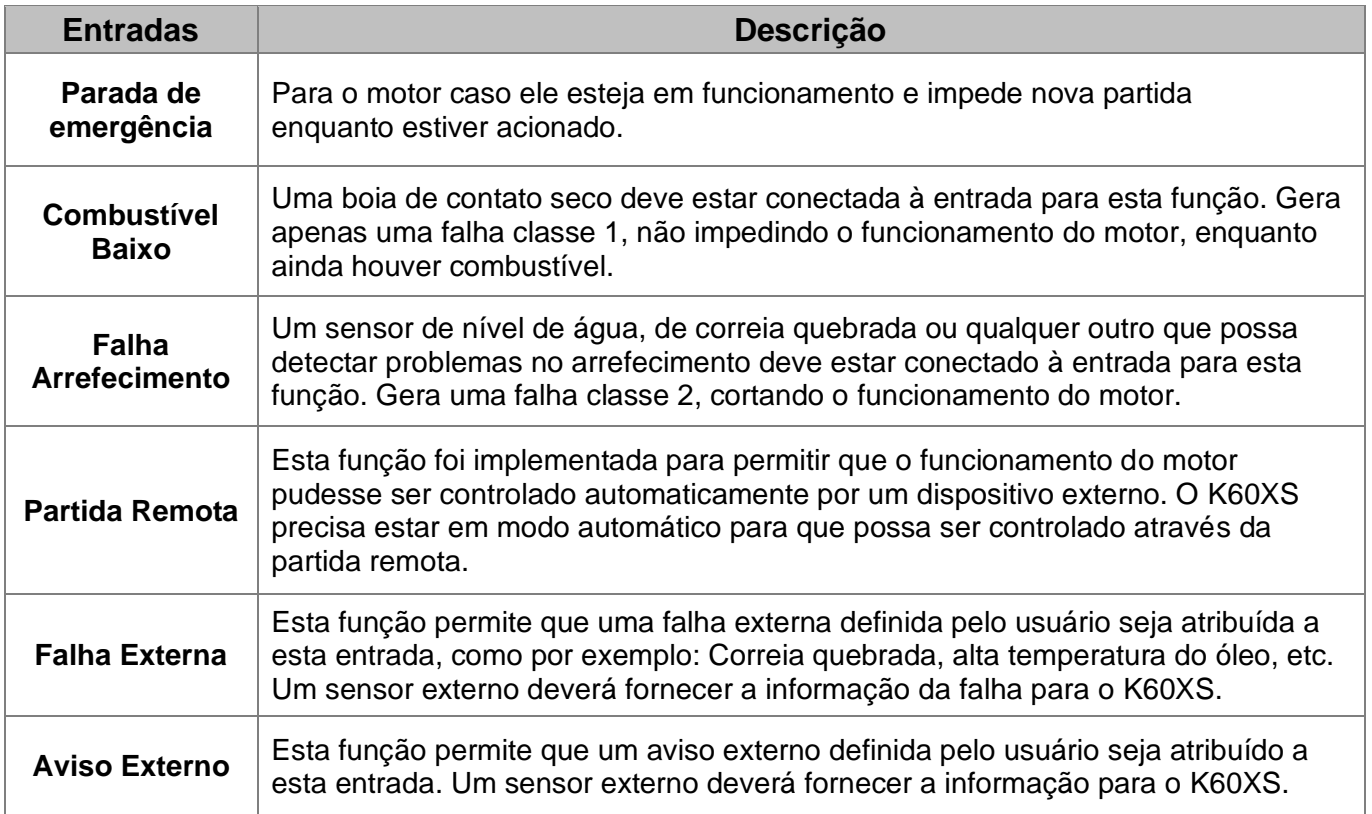

**Outras funções podem ter sido adicionadas após a publicação deste manual.**

#### **Saídas Auxiliares**

O K60XS possui 03 saídas auxiliares programáveis e cada uma das saídas pode ser programada para executar uma das funções listadas a seguir:

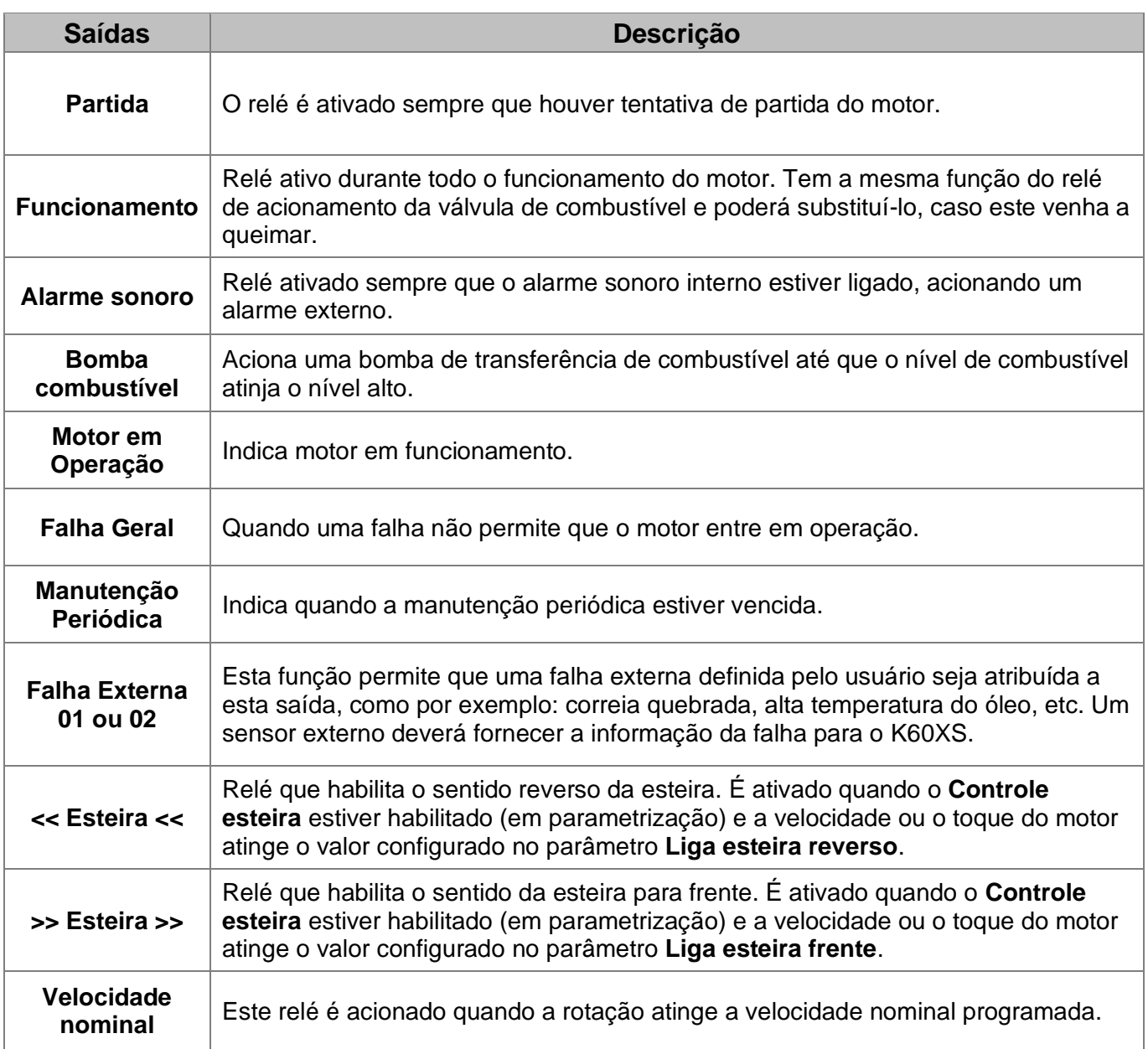

#### **Outras funções podem ter sido adicionadas após a publicação deste manual.**

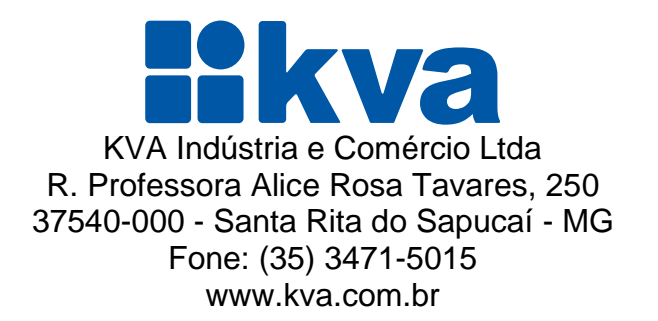